**D** GARDEN

**THE HUB** ON CAUSEWAY

## HOW TO DOWNLOAD & CREATE AN ACCOUNT FOR TD GARDEN HUB APP

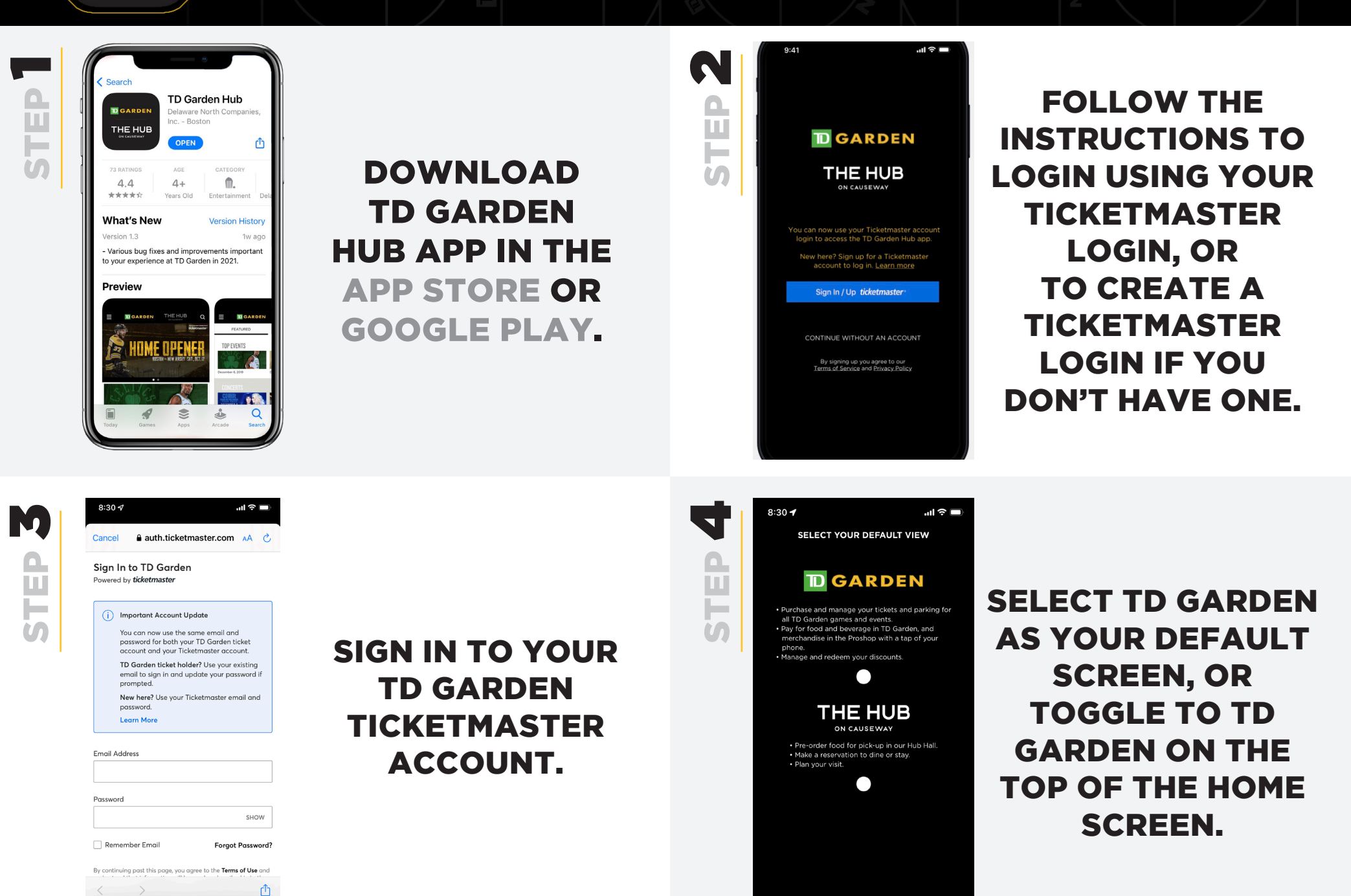

**D** GARDEN

THE HUB ON CAUSEWAY

## HOW TO LOGIN INTO TD GARDEN HUB APP

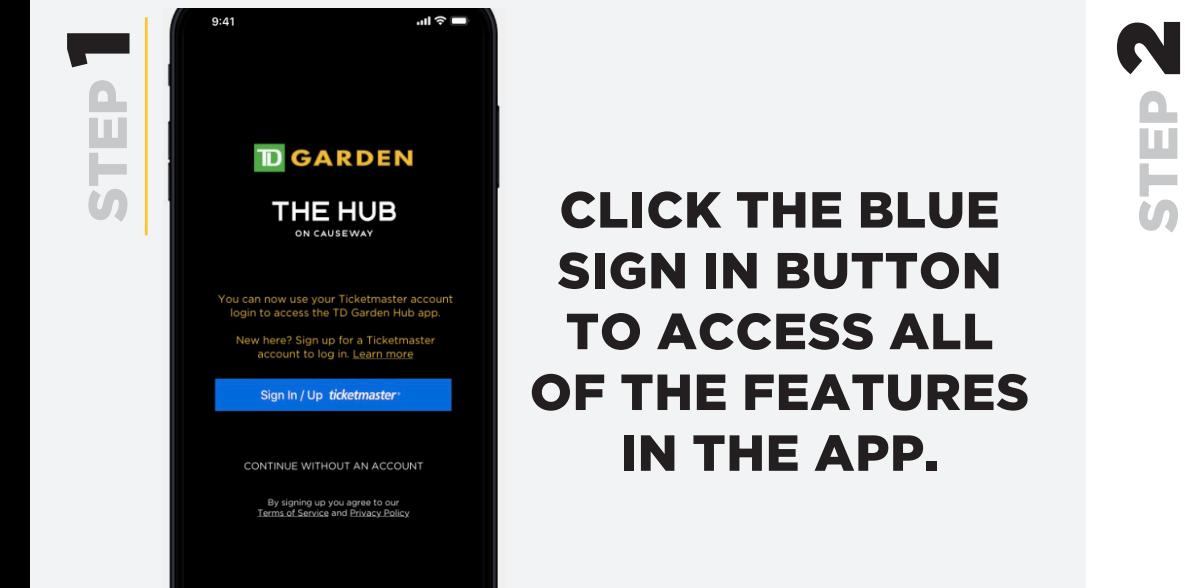

 $1:43 \; 7$  $\mathbf{d} \mathbf{r} \in \mathbb{R}$ Cancel A auth.ticketmaster.com AA C Reset Ticketmaster Password Need a new password? Let's get you a new one. Enter your email below to continue. Email Address Next Back to Sign In

FORGET YOUR PASSWORD? CLICK THE 'FORGOT PASSWORD?' LINK TO RESET YOUR PASSWORD.

 $\mathbb{O}$  **D** GARDEN

**THE HUB** ON CAUSEWAY

 $\Omega$ 

Access

Ask

View

Start

₩Θ

## HOW TO ACCESS YOUR TICKETS IN TD GARDEN HUB APP

 $\blacksquare$ 

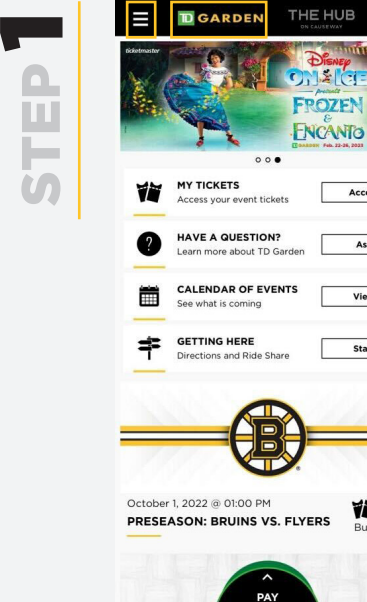

## CLICK THE MENU BAR IN THE TOP LEFT CORNER

BE SURE THAT YOU'RE ON THE TD GARDEN SIDE OF THE APP

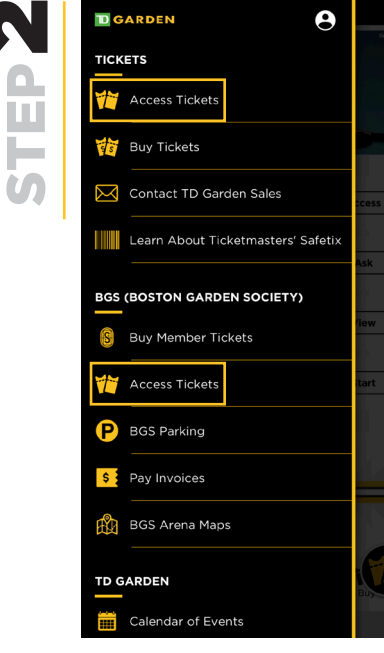

SELECT 'ACCESS TICKETS' WITHIN 'TICKETS' SECTION, OR IF YOU'RE A BGS CLIENT, SELECT 'ACCESS TICKETS' WITHIN THE 'BGS' **SECTION** 

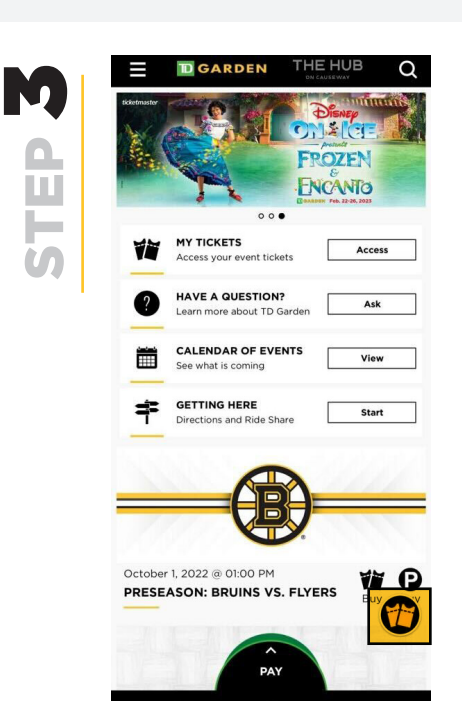

YOU CAN ALSO CLICK ON THE YELLOW TICKET ICON ON THE BOTTOM RIGHT CORNER OF THE HOME SCREEN.